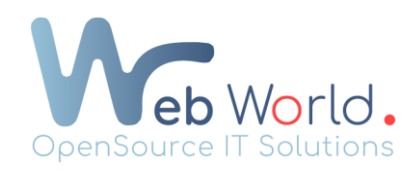

## Créer un lien vers un bloc d'une page définie

- 1. Renseignez un ID CSS sur le bloc de destination :
	- 1) Rendez-vous sur le bloc sur lequel vous souhaitez que votre bouton amène.
	- 2) Cliquez sur le bloc et allez dans les paramètres avancés du bloc.
	- 3) Dans « ID CSS» ajoutez le nom du bloc (exemple : si le bloc parle des sucres, écrivez « sucre »)

Attention : Il ne faut jamais d'accent ni d'espace entre les mots.

- 2. Créez votre lien vers le bloc de destination
	- 1) Rendez-vous sur le bloc que vous souhaitez rediriger.
	- 2) Allez dans les paramètres du bloc  $\rightarrow$  « lien » et inscrivez le mot que vous avez ajouté avec un # le précédent (#sucre)

Un ID CSS doit être unique, c'est-à-dire que si vous utilisez sucre à un endroit, vous ne pourrez plus renseigner sucre dans un autre bloc (dans l'ID CSS) sans perturber le bon fonctionnement du site.

Attention : Si un ID CSS existe déjà, merci de ne pas le modifier.